## **Converting between Polar / Rectangular form.**

*This resource was written by Derek Smith with the support of CASIO New Zealand. It may be freely distributed but remains the intellectual property of the author and CASIO.*

Select the **RUN-MAT** mode from the **MAIN MENU** by using the arrow keys to highlight the **RUN-MAT** icon and pressing **[EXE]** or press **[1]**.

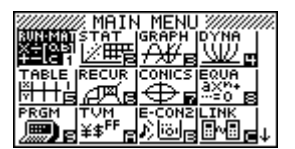

Note:  $i^2 = -1$ 

Abs  $=$  Length of the complex number from the origin point  $(0,0)$  of the complex plane. Arg = the argument (angle) between the positive real axis and the complex number.  $Conj = The Conjugate of the complex number.$  $ReP = The Real part of the complex number.$  $ImP = The Imaginary part of the complex number.$ Rectangular form: a + b*i* Polar form:  $r\cos\theta + i\sin\theta = r\cos\theta$ 

## **Accessing the Complex Number commands**

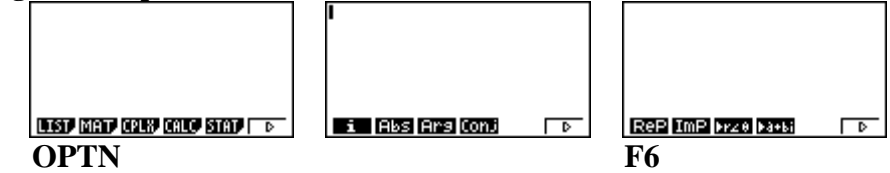

**Are you in degrees or radians? [SHIFT] [MENU]** for **SETUP**, and scroll down to **'Angle'**. **[F1]** for degrees or **[F2]** for radians, then **[EXIT]**.

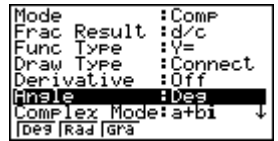

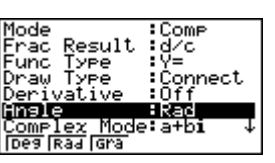

**Is the calculator set up for Real solutions or Complex solutions?**

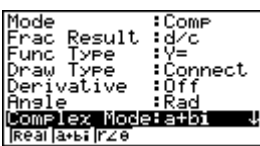

**Example 1:** Convert the complex number  $1 + i$  into polar form. Type in  $1+i$ , then for the command  $\blacktriangleright$ r $\angle \theta$ , press **[F3]**, then **[EXE]**.

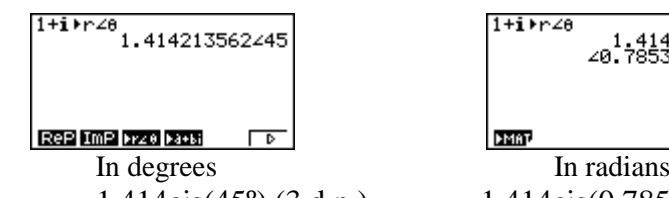

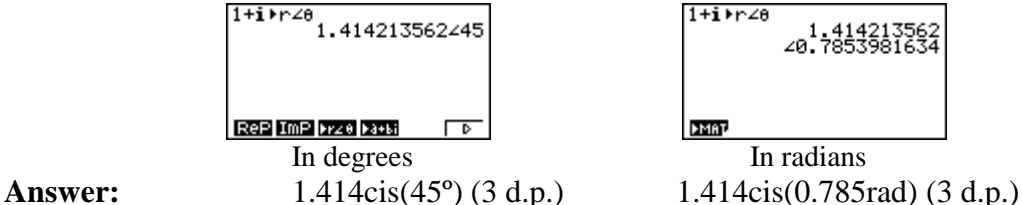

**Example 2:** Convert the complex number  $4cis(60^\circ)$  into rectangular form.

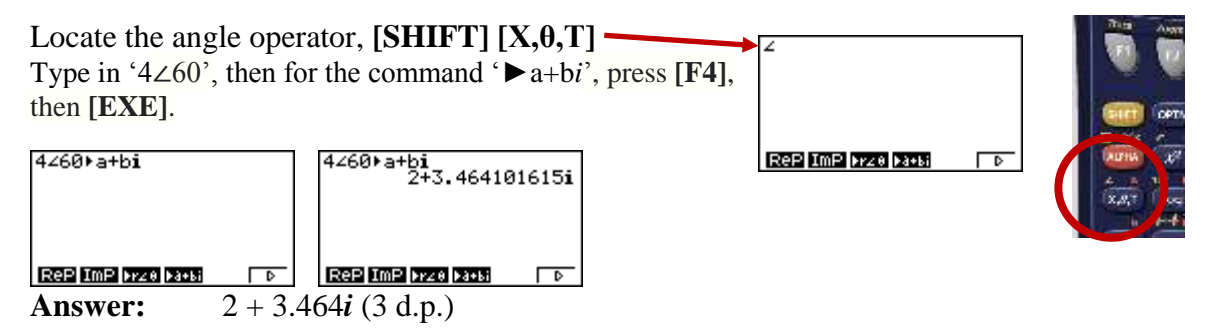